#### *Information*

It's a vital resource in today's market economy. Getting it accurately and in a timely fashion is expected from both lenders and customers. That is why this software was developed and why we provide this service. With this software, we will post (and catalog) all hedge transactions by Owner, Lot, Location, etc for your feedlot and give you, your lenders, and customers the tools to view <sup>a</sup> plethora of reports accordingly. What makes this possible is it's *Simplicity of Design*

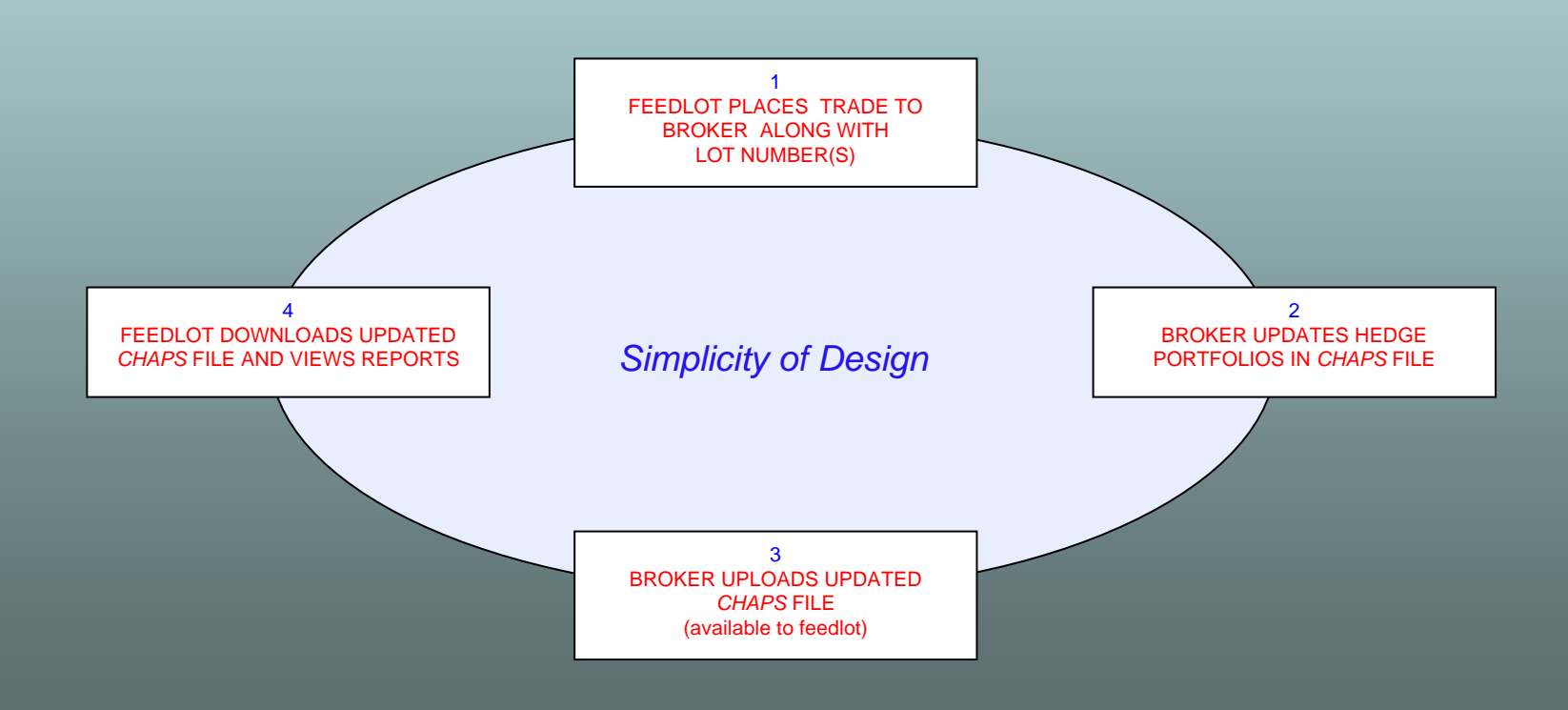

Reports can be viewed via the CHAPS software or via the Web.

By using the **CHAPS software**, all reporting tools are available. In fact, you have an exact copy of the source data and can look at every detail and generate any report available (the following pages discusses these reports). One advantage of using the CHAPS software is the ability to email any report that is generated. CHAPS has built in features to access the source data file via the internet. This method is typically used by feedlot personnel.

Pre-formatted **Web Reports**, unique to each owner, are available by logging into a web page (password protected). These reports will display all information pertaining to cattle on feed along with closeouts. Links to various reports make it easy for the user to navigate.

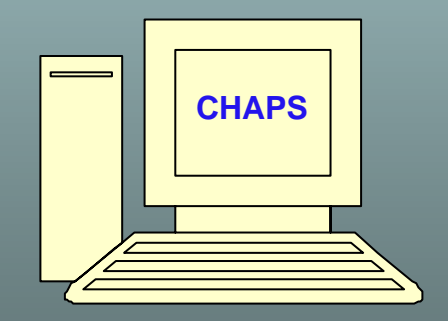

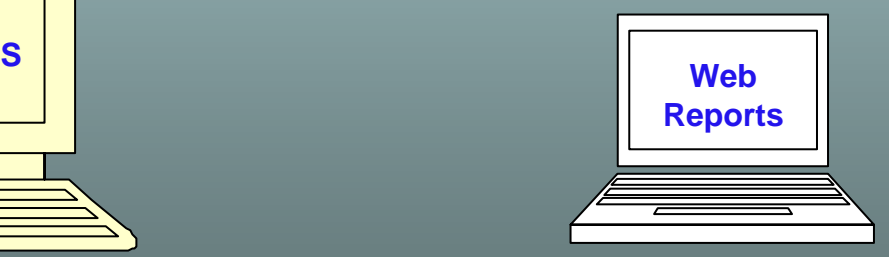

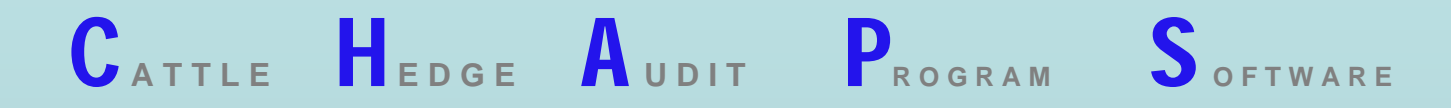

#### Qcw Market Software

CHAPS is a module of another software package, called *QCW* **Market Software**. When Qcw is started, CHAPS is presented as a selection to be launched.

Qcw contains three additional modules: Charts, Reports, and Account Status. It also provides the mechanism to retrieve the information (from the internet) utilized by these modules.

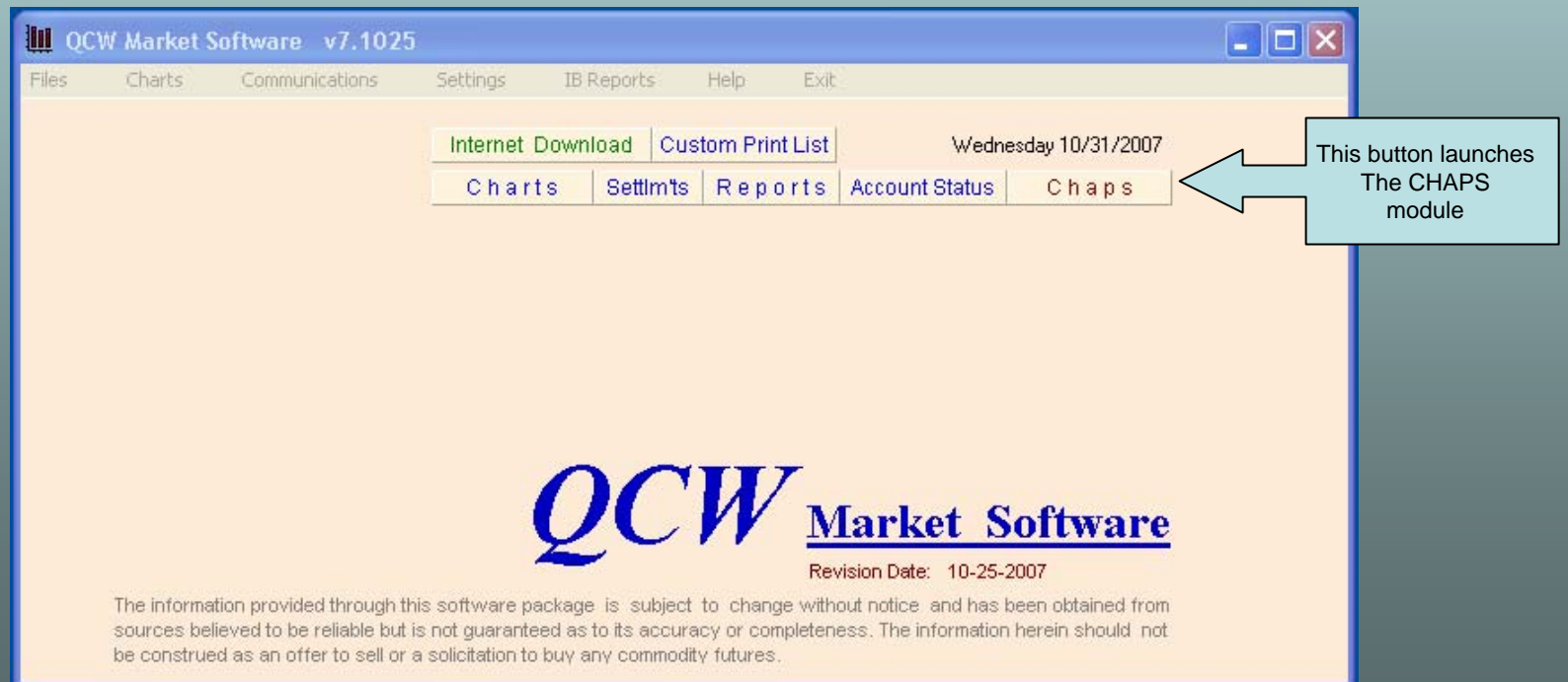

Once a a file is loaded in CHAPS, the screen layout will look similar to the screenshot below. The main grid

is titled the Sort Grid. This grid contains basic information about each lot of cattle, such as Owner, Lot, Location, #Head, Est Out Date, Est Break-even, etc.

 $\mathbf{C}_{\texttt{ATILE}}$  **H** EDGE A UDIT PROGRAM S OFTWARE

The information in the chart and grids below, corresponds to the current active line in the Sort Grid.

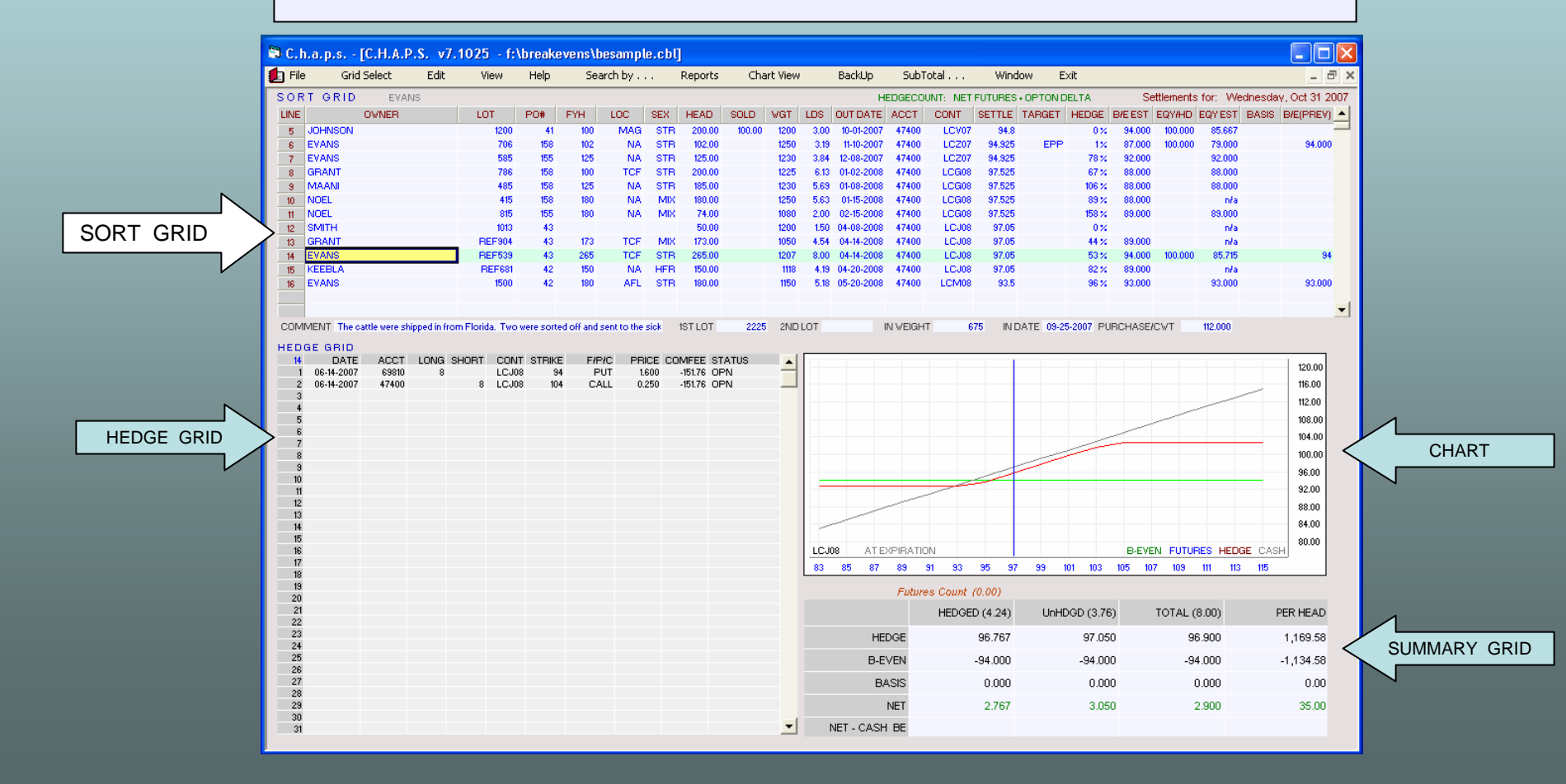

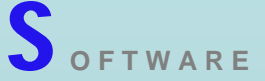

#### **SORT GRID**

The Sort Grid contains basic information about each set of cattle. Any column can be sorted.

The hedge column reflects the latest percent hedged status. Intraday snapshots can also be retrieved to view the hedge status based on current market conditions.

As will be described in the following pages, the reporting features in CHAPS allow each of these columns to be sorted, subtotaled, and filtered.

**OWNER** - owner or owners of cattle **LOT** - lot number assigned to cattle **PO#** - purchase order number **FYH** - number of head owned by feedyard **LOC** - location (if feedyard has multiple yards **SEX** - defines Steer, Heifer, Holstein, or Mixed **HEAD** - number of cattle **SOLD** - number of cattle sold from lot **WGT** - estimated out weight **LDS** - loads (calculated from head and out weight) **OUTDATE** - estimated close out date **ACCT** - hedge trading account **CONT** - delivery month futures contract **SETTLE** - settlement of delivery futures contract **TARGET** - denotes criteria for hedge **HEDGE** - either percent hedge or current hedge value **B/E EST** - estimated break-even per cwt **EQY/HD** - dollars per head fronted by owner **EQY EST** - break-even per cwt calculated from eqy/hd value **BASIS** - value of basis / cwt **BE(PREV)** - previously estimate break-even **COMMENT** - notes about cattle **1ST LOT** - used to trace cattle after sorting **2ND LOT** - used to trace cattle after sorting **IN WEIGHT** - per head **IN DATE** - in date of feeders **PURCHASE/CWT** - cost of feeders per cwt

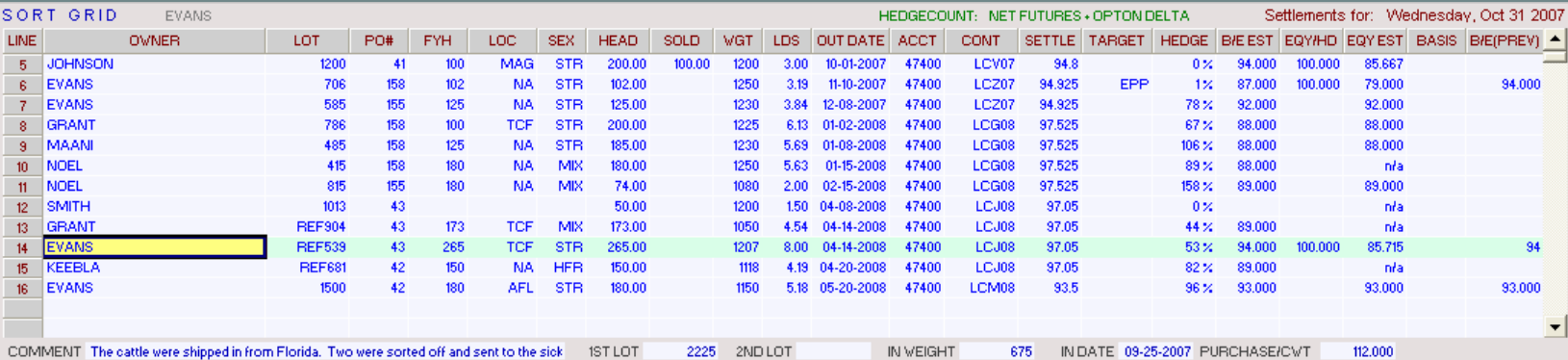

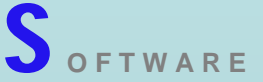

#### **HEDGE GRID**

This grid displays all positions and activity pertaining to the lot selected in the Sort Grid. All trade history is retained, even after the lot is closed out. In the screenshot below, two trades have been added, both currently open. When these trades are offset, the status will change to P+S. Three other position grids are available to record hedges. These position grids are available for the purpose of organizing hedges into separate categories. These position grids are titled **EQUITY HEDGE, GRAIN HEDGE**, and **MISC HEDGE**.

**DATE** – trade date **ACCT** – futures trading account

**LONG** – number of long positions **SHORT** - number of short positions

**CONT** – futures contract **STRIKE** – option strike price **F/P/C** – futures / put / call / adjustment **PRICE** – trade price per cwt **COMFEE** – commission and fees charged for futures trade

**STATUS** – denotes the status of trade. Open, P&S, Exercised, Assigned, Expired, or Adjustment

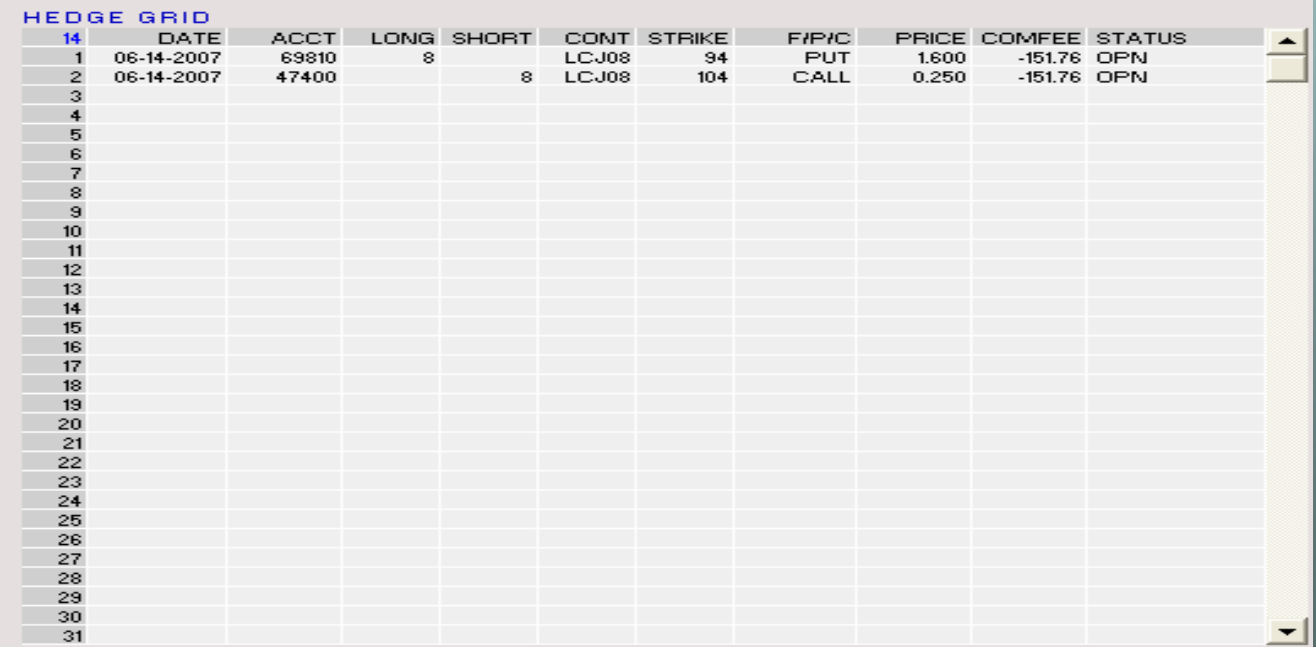

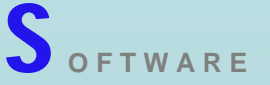

#### **CHART**

The purpose of this chart is to show the potential of profit or loss at various underlying market prices. The red line reflects the "effective hedge value" by combining the price at which the cattle will be sold (underlyer) and the profit/loss per cwt of the hedge position. This calculates values at expiration, so options only include intrinsic values. Also, it calculates against the total loads of cattle, so the effective hedge value will be reflected properly if the hedge count doesn't match the total loads of cattle.

Click Here to View Tabular Detail of this Chart

**UNDERLYER** list of potential market prices, displayed from left to right (located below the chart).

**EFFECTIVE HEDGE SCALE** the effective price/cwt

**BREAK-EVEN** value per cwt of estimated break-even

**CASH** effective value per cwt with no hedges.

**FUTURES** current settlement value of futures in accordance with the underlying market price.

**EFFECTIVE HEDGE VALUE** combines the value of the underlying market price + equity/cwt of hedge positions and activity.

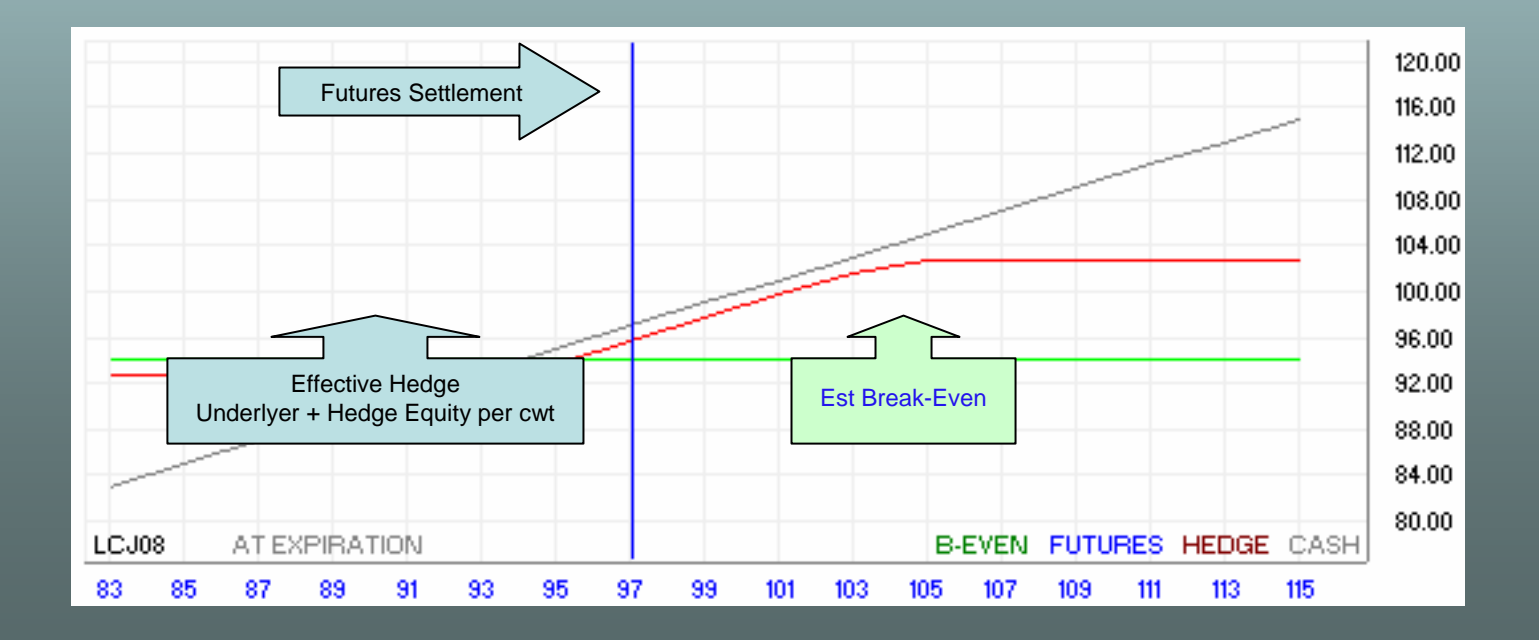

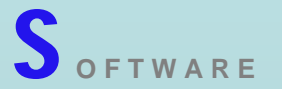

#### **SUMMARY GRID**

This grid displays the number of loads hedged and loads un-hedged. It also displays what the hedge value would be if the balance of loads are hedged at the current futures price (using futures). The TOTAL and PER HEAD columns display this potential hedge value.

#### **FUTURES COUNT**

Number of current short futures positions.

#### **HEDGED**

 Number of equivalent short futures contract. This includes futures and options.

#### **UnHDGD**

 Balance of positions required to equal the number of loads of cattle.

#### **TOTAL**

The potential hedge value if the number of futures are sold equal to the un-hedged column.

#### **PER HEAD**

The TOTAL column converted to dollars per head

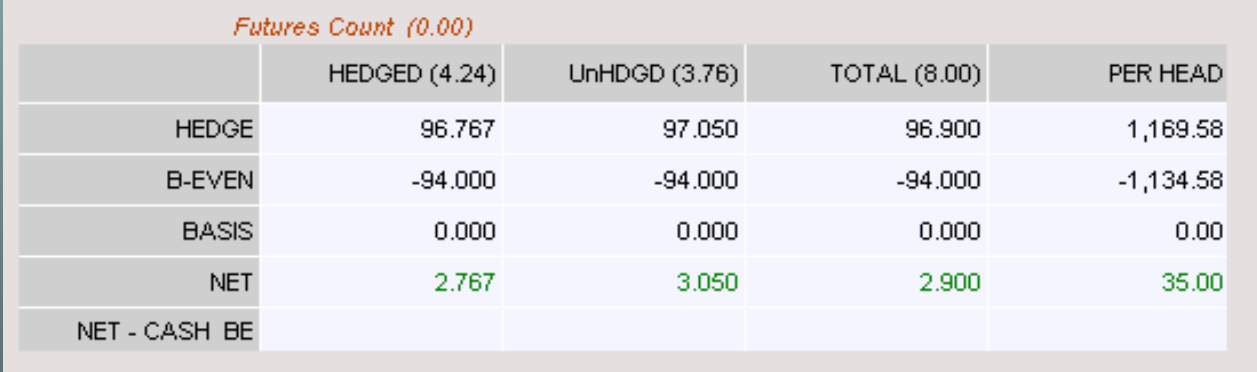

#### **SETTINGS**

Various parameters can be set to modify the look and feel of CHAPS, such as screen colors, report layouts, etc.

DELTA FOR HEDGE COUNT One important setting determines how the Hedge Count is calculated.

**YES** = Includes Net Short Futures + delta value of all options. **NO** <sup>=</sup> Includes Net Short Futures + In-the-money options **COVERAGE** = Includes Short Futures + Long Puts (as is)

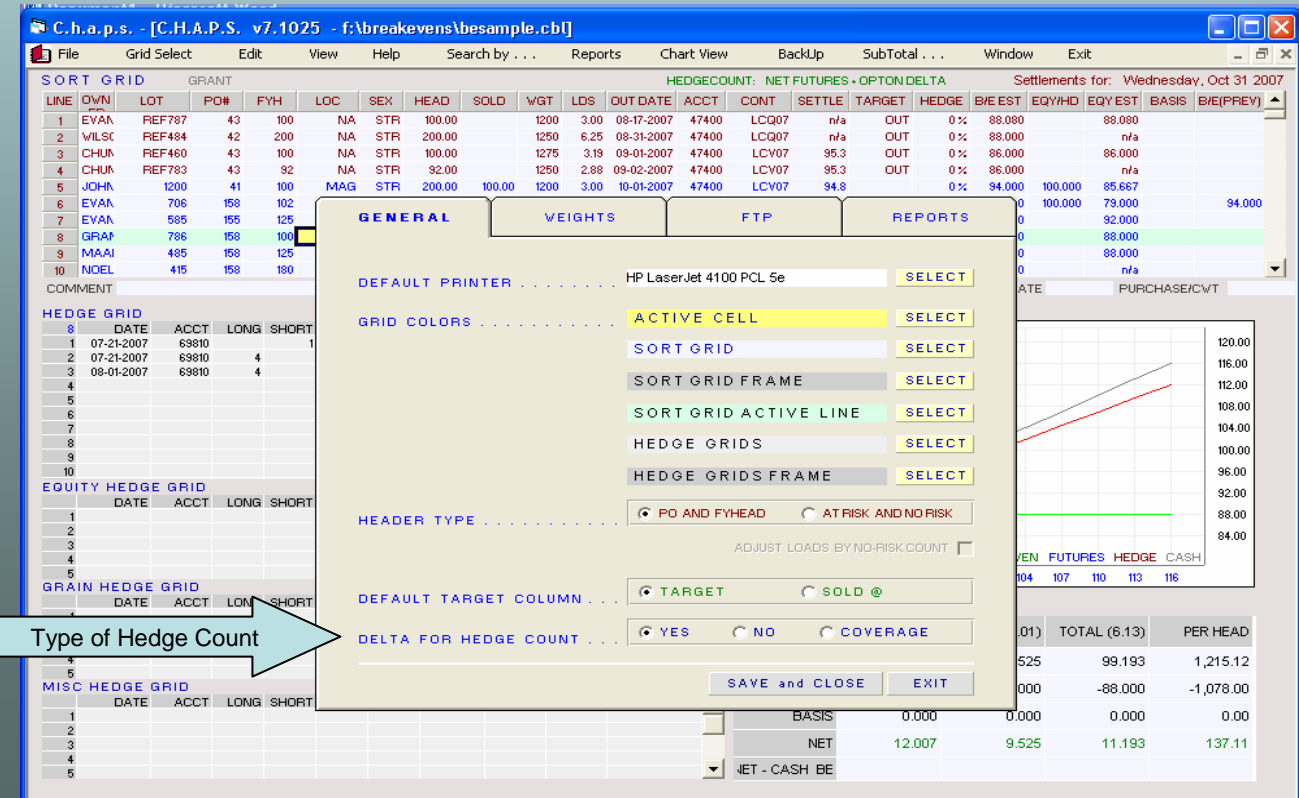

### **EXPORT (Archived) CLOSE-OUTS**

Closed out lots can be archived by month or quarter. This is accomplished by an export feature in CHAPS that saves lots marked as out (red lines) to a corresponding file which can be accessed at a later date. In the screenshot below, closed out lots with an out-date of September 2007 will be exported to a September close-out file.

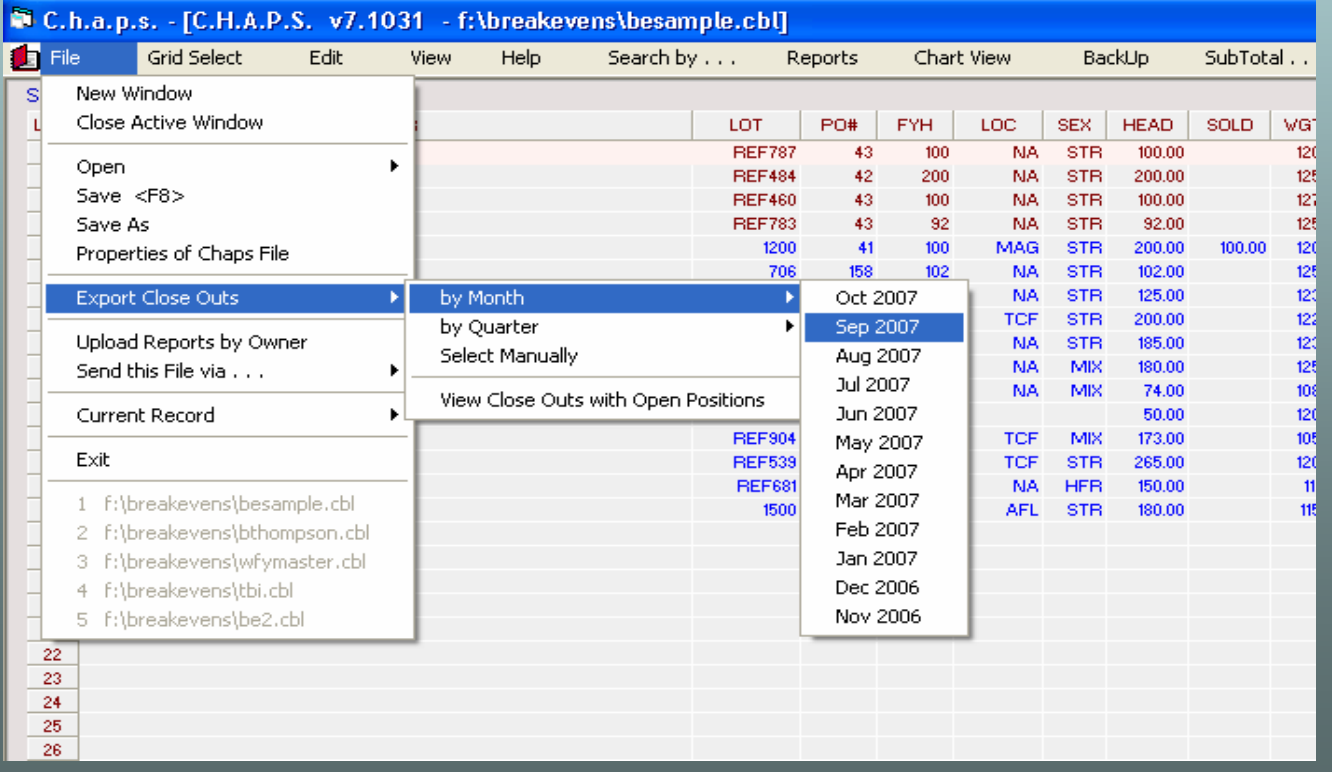

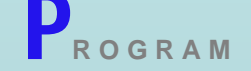

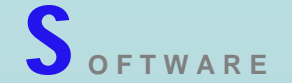

#### **RETRIEVING AN UPDATED CHAPS FILE**

Following the market close each day, we will input new trades and apply to the appropriate lot numbers. When complete, the CHAPS file will be password encrypted and uploaded to our Web site.

An authorized user can then retrieve this file simply by

- a) Starting *QCW* **Market Software**
- b) Launching **CHAPS**
- c) selecting menu item **File / Open / Retrieve Updated file from Web.**

This will take only a few seconds. That's It !!

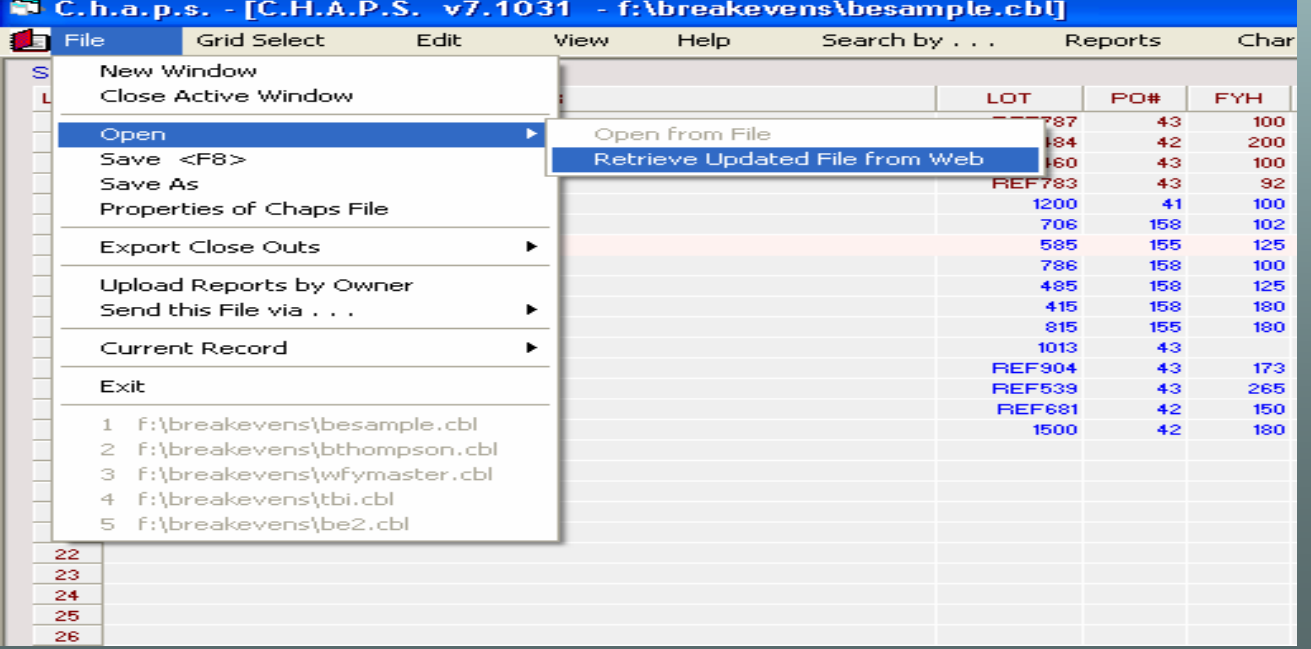

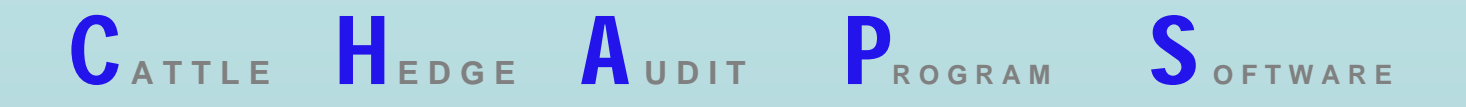

### **REPORTS**

As discussed earlier, reports are available by using the

CHAPS program interface

and through our

Web site.

The following pages discuss both types of reports

#### **CHAPS REPORTS**

Three types of reports can be generated. Any report generated can be **printed** or **emailed**.

INDIVIDUAL LOT – various pre-formatted reports can be generated for a specific lot number. These include complete trade history, hedge summary, break-even calculation, hedge charts, etc.

COMPREHENSIVE – a wide variety of pre-formatted reports display information by owner, lot, or out-month. These include trade activity, open positions, hedge summary, lots with no hedges, etc

CUSTOM – up to 500 report layouts can be designed. Select which columns to include, match, sub-total, and how to filter the results. Label the layout to use as a report title.

**INDIVIDUAL LOT** – click available links to view sample report

#### STANDARD PAGE

STANDARD PAGE (NO CHARTS) STANDARD PAGE WITH BE GRID STANDARD PAGE WITH BE GRID (NO CHARTS) SORT GRID W/ HEDGE POSITIONSCLOSE OUT REPORT

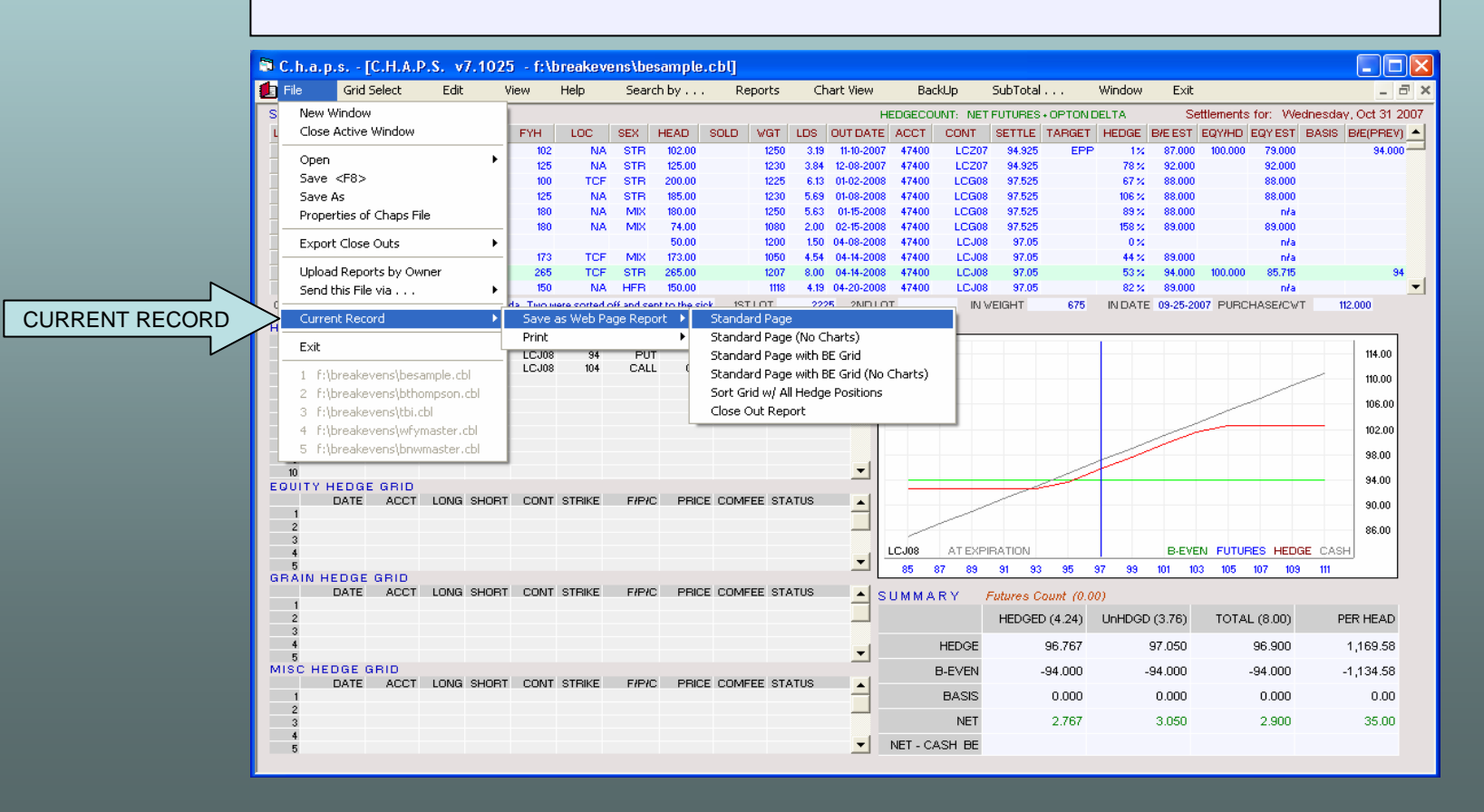

**COMPREHENSIVE** click links to view sample reports.

**Q** ACTIVITY

**CONFIRMATION** (by Owner or Location)

P&S (by Owner or Location)

CONFIRM+P&S (by Owner or Location)

**Q OPEN POSITION (by Owner, Location, or Account)** 

RECONCILE (open positions)

- **Q** PROFIT/LOSS SUMMARY by ACCOUNT
- CONFIRMATION (by Owner or Location)  $\Box$  SORT GRID and POSITION REPORT by OWNER
	- **□ HEDGE COVERAGE REPORT** (by Out Month or Location)
	- LOTS WITH NO HEDGES
	- **□ SUMMARY LISTING of HEDGE STATUS**
- **Q** RECONCILE (open positions)  $\Box$  **QUICK SUMMARY** (coverage by out month)

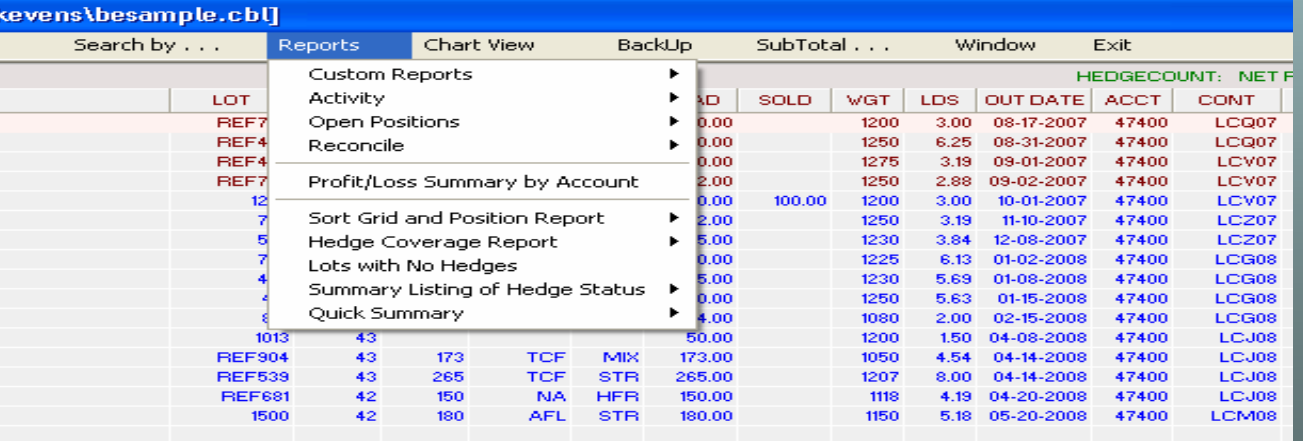

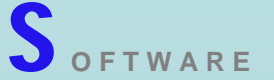

#### **CUSTOM**

This reporting feature allows the user to include specific columns in a report. For these selected columns, the user can choose to match and sub-total the output data. For the columns that are set to match, <sup>a</sup> filter can also be added to limit the output information even further. In the screenshot displayed below, 16 columns will be included in the report, two columns are set to match and subtotal (Owner and Out Month). One column (Owner) will be filtered to only include Sort Grid records for "Evans".

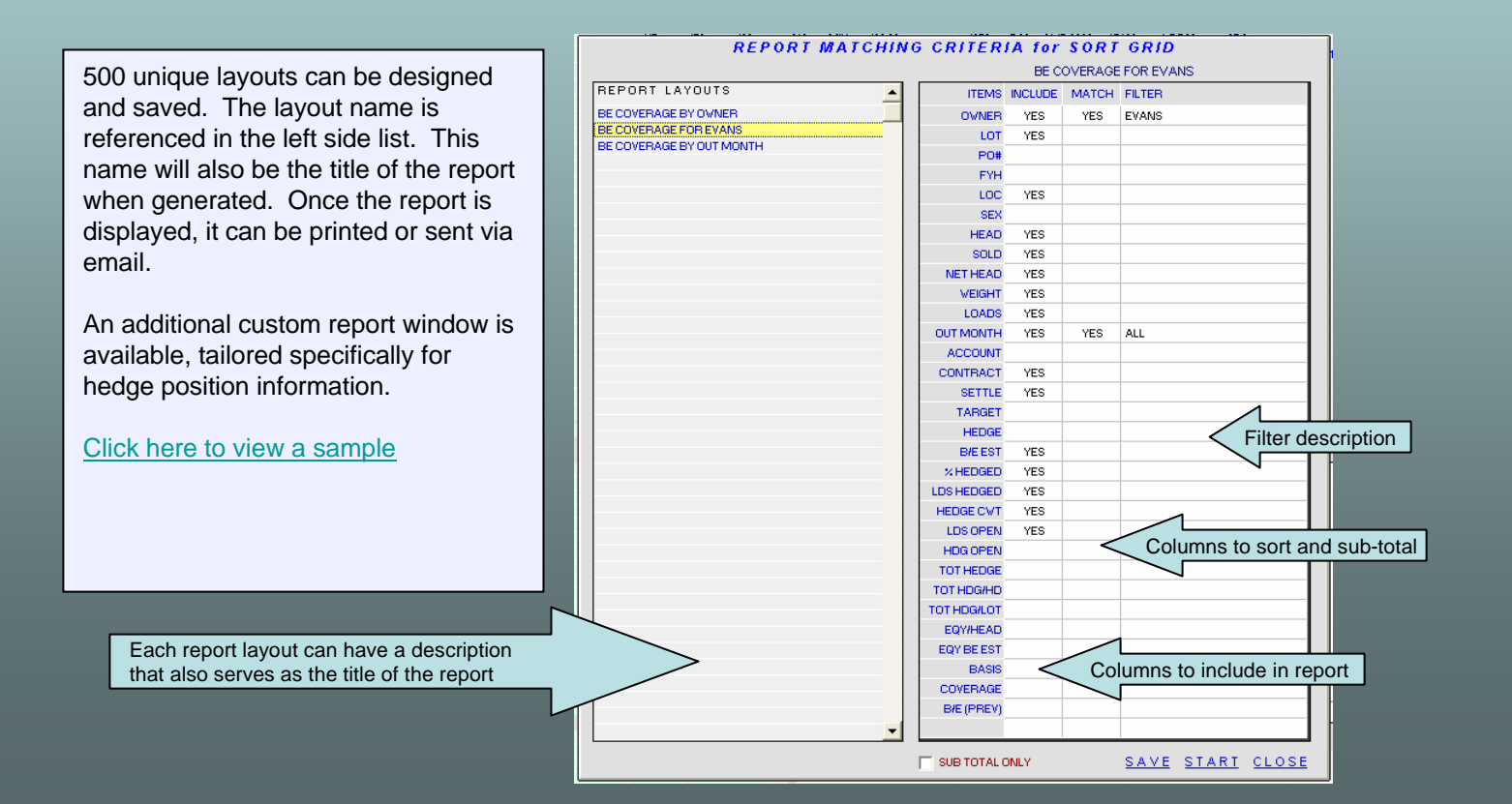

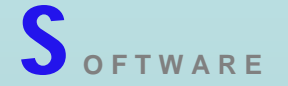

#### **BREAK-EVEN CALCULATOR**

This spreadsheet is available for each lot (record) in the Sort Grid. Production values (in red) can be input per cwt, per head, or per lot. The value of the remaining columns auto-fill. For example, if the cost of gain in entered in the Total column, the per cwt and per head columns will auto-fill with the appropriate values. Certain value can be assigned back to the Sort Grid (#head, In Date, Out Date, In Weight, Out Weight, Purchase Price, and Est Break-Even per cwt). The sale price can also be input, which is needed to generate a close out report.

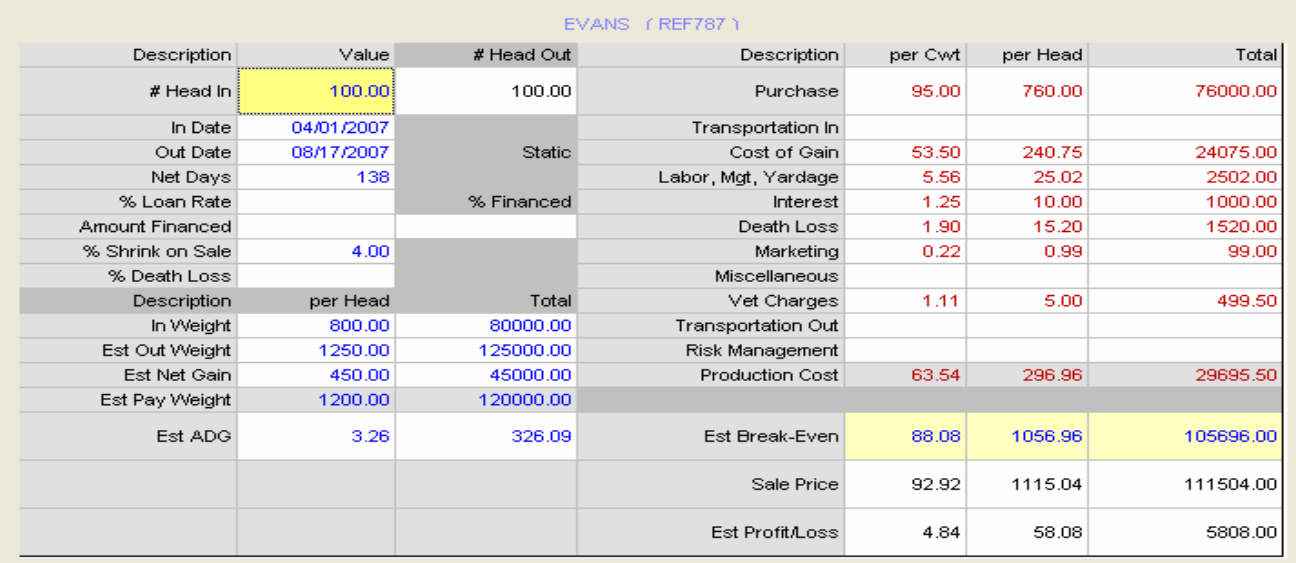

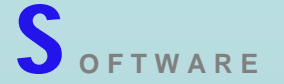

#### **WEB-BASED REPORTS**

For users without access to the CHAPS program interface, web-based reports are made available. The reports are generated by owner. A password is assigned to each user. After a user submits a valid password, a screen displays links to all lots of cattle under the ownership of that user. Reports detailing and summarizing cattle under ownership can be displayed through links. Click Here for Sample Web Reports

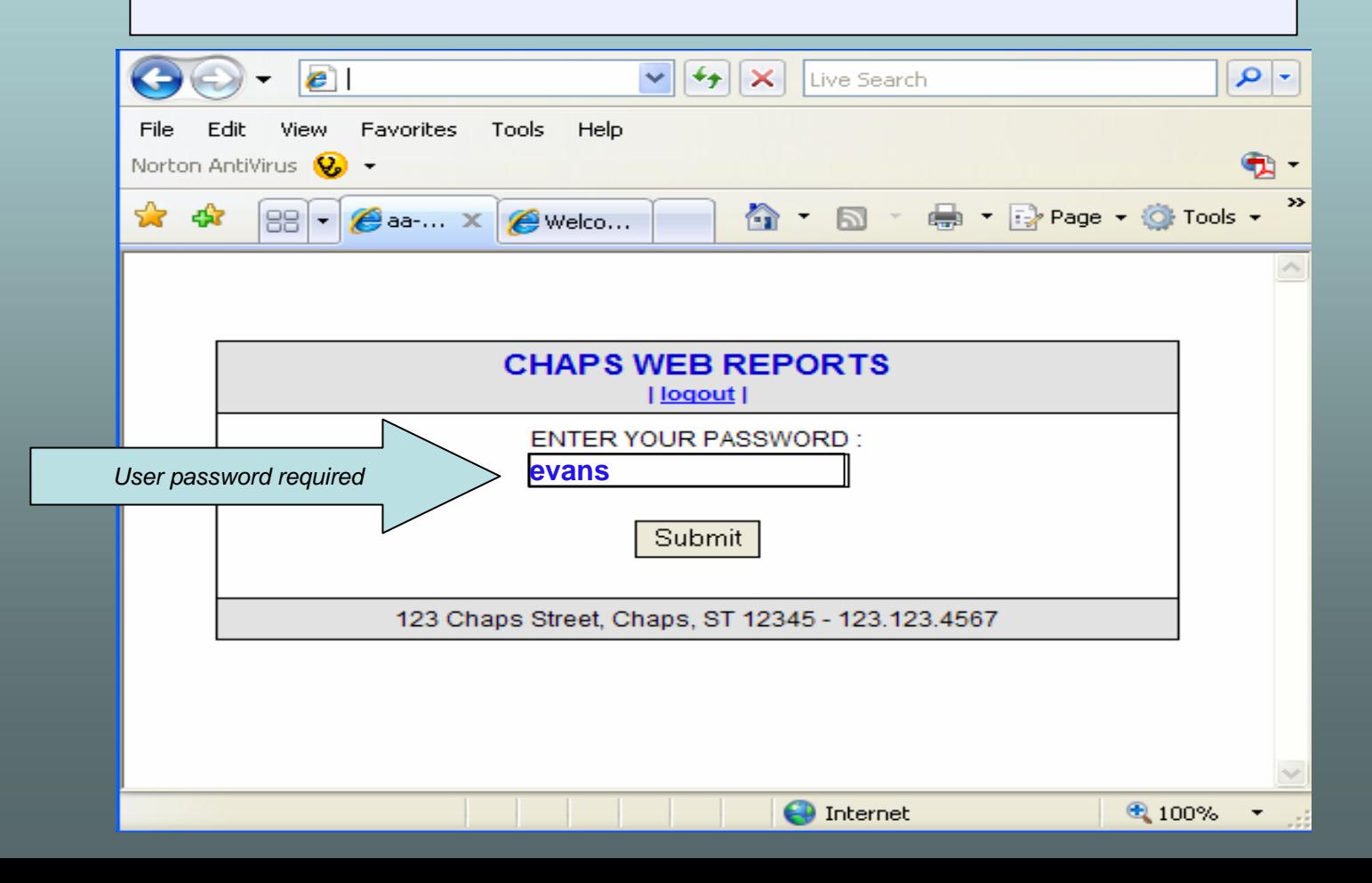

# HANK YOU

…for taking a moment to review the features of CHAPS

Much time and effort over the past three years has been spent to make this service easy to use and comprehensive.

*Future updates with additional features will be available.*